1. 온-나라 PC영상회의 접속하기

① 인터넷 주소창에

또는, 인터넷 검색사이트에서 "온나라PC영상회의" 검색

http://vc.on-nara.go.kr 입력

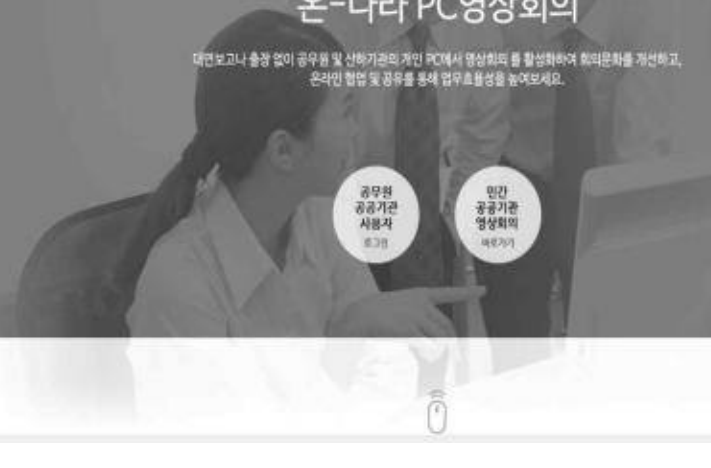

: 8-VHHVW##1 EF

**E-UR POBRTINIAN** 

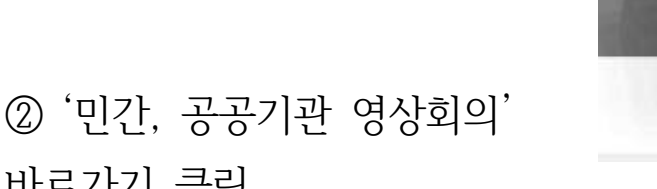

바로가기 클릭

2. 인적사항 및 코드번호 입력

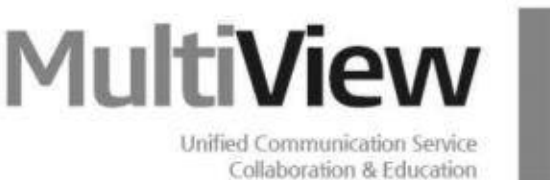

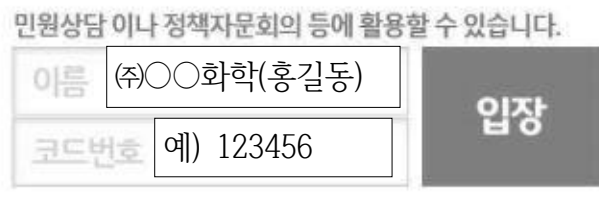

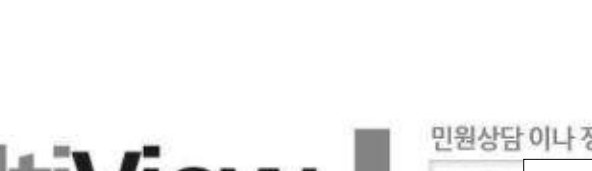

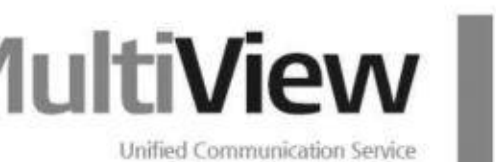

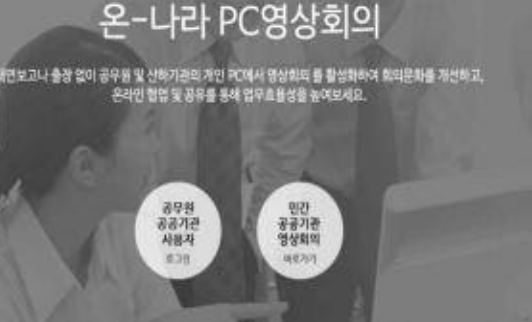

▲ 图 ?

- 사용자는 이름과 회의 개설자에게 전달받은 코드번호(6자리)를 입력하고 입장합니다.

- '이름'란에는 소속 사업장(성명) 형태로 입력합니다.
- '코드번호'란에는 경기도광역환경관리사업소 홈페이지에 게시된 코드번호를 입력하여 주시기 바랍니다. ※ 홈페이지 : <https://gg.gg.go.kr/archives/4155893>

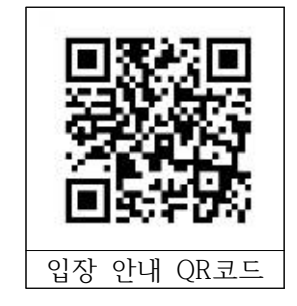

## 3-1. 오디오/비디오 설정 마법사 실행 강의실 입장 후 팝업을 통해 순서대로 설정

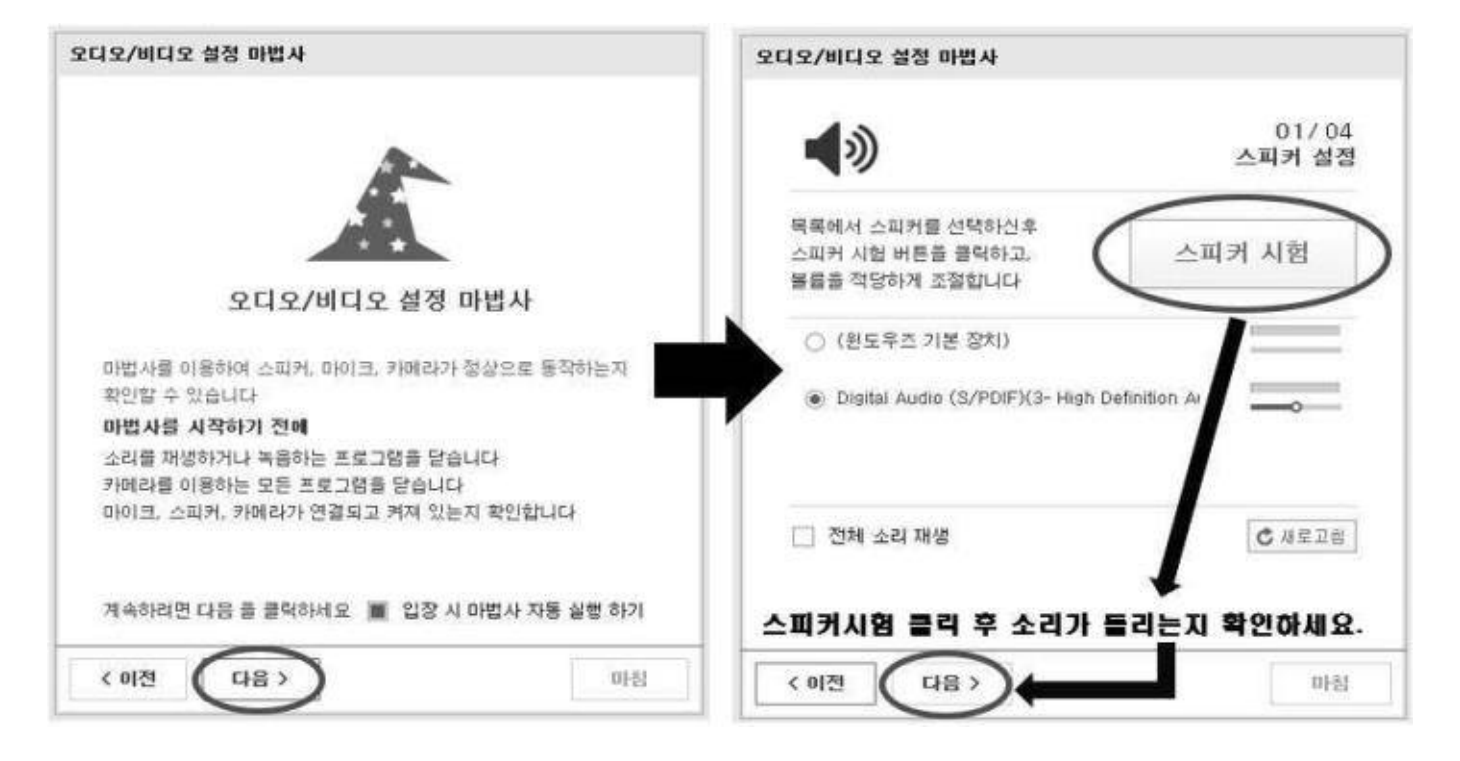

## 3-2. 오디오/비디오 설정 마법사 실행

설정 마법사가 뜨지 않거나, 소리가 들리지 않는다면,

강의실을 나간 후, 처음부터 다시 실행

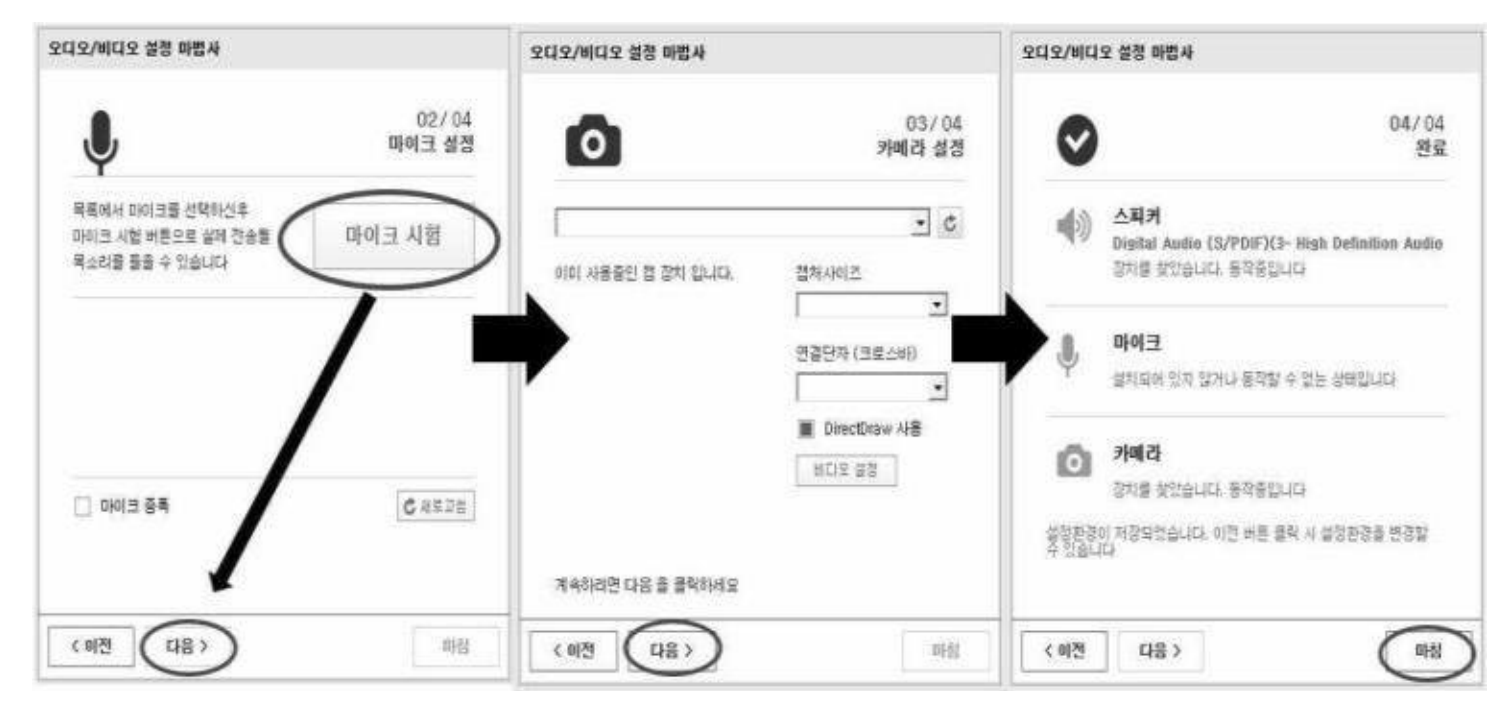